## Welcome! You are now logged in

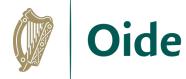

#### Before we begin, please download the supports below...

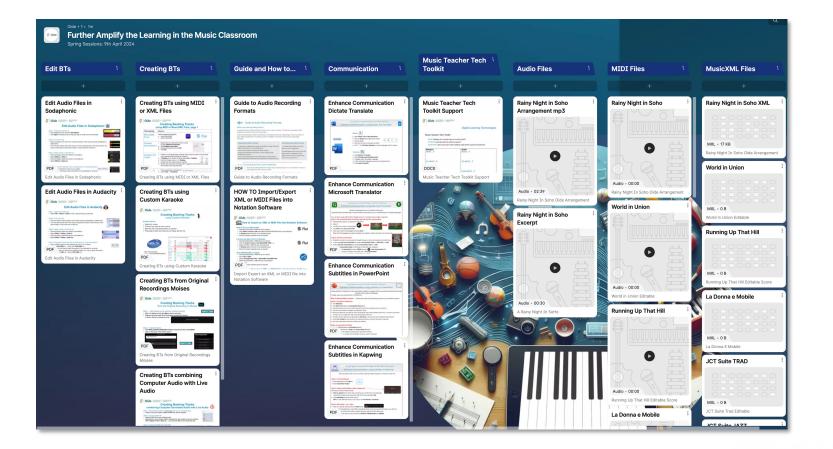

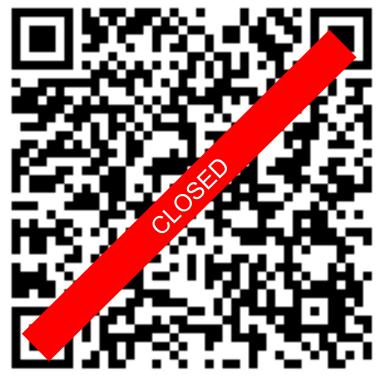

#### https://bit.ly/DLTinMusic

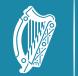

Oide

Tacú leis an bhFoghlaim Ghairmiúil i measc Ceannairí Scoile agus Múinteoirí

m Supporting the Professional annairí Learning of School Leaders and Teachers

# Further Amplify the Learning

Spring Sessions Tuesday, 09<sup>th</sup> April 2024

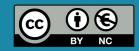

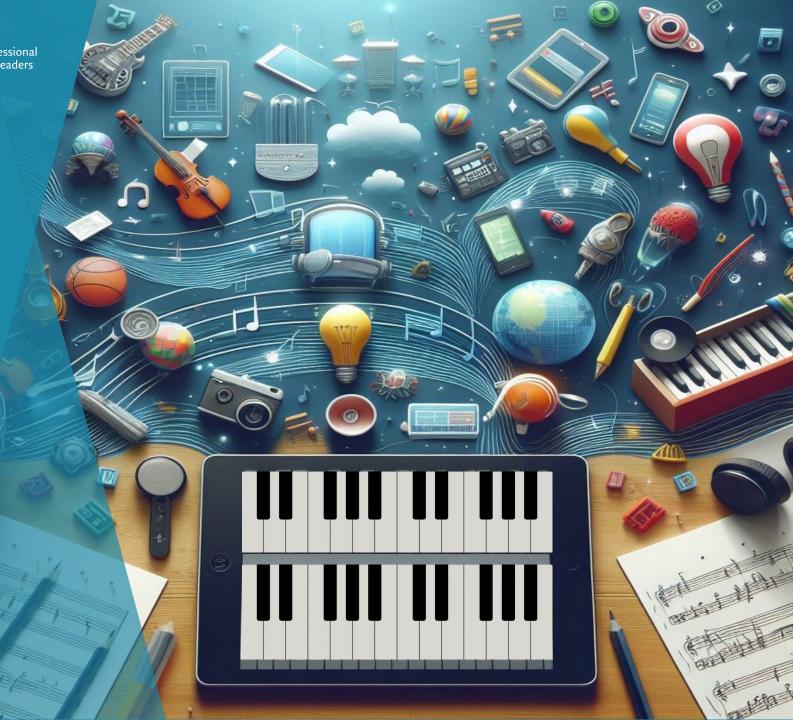

#### Learning together we will...

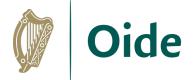

- explore the sourcing, editing and creation of backing tracks to support students' practical performance
- consider how the creation of a suite of DLT tools can support learning, teaching and assessment

#### **Key Documents**

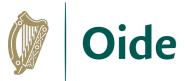

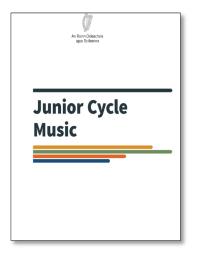

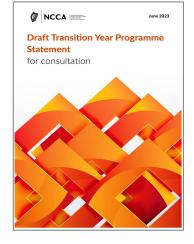

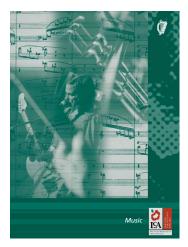

| Ø.                                                                                                    |
|----------------------------------------------------------------------------------------------------|
| AN ROINN OIDEACHAIS                                                                                                    |
| 1                                                                                                    |
|                                                                                                    |
| THE LEAVING CERTIFICATE                                                                                                    |
| and the second second sec |
|                                                                                                    |
| MUSIC<br>SYLLABUS<br>(HIGHER LEVEL and ORDINARY LEVEL)                                                                                                    |

|    | Coimisiún na Scrúduithe Stáit<br>State Examinations Commission<br>Leaving Certificate Examinations in Music, 2024 |      |  |
|----|----------------------------------------------------------------------------------------------------|------|--|
| N  | otes for the Information of Teachers and Candida                                                                  | ates |  |
|    | Contents                                                                                                    |      |  |
| Se | ection A - Practical examinations                                                                                 |      |  |
| 1. | Syllabus requirements                                                                                             |      |  |
| 2. | General conditions                                                                                                |      |  |
| 3. | Syllabus clarifications                                                                                           |      |  |
|    | A. Solo performing                                                                                                |      |  |
|    | (i) Solo singing/playing                                                                                          |      |  |
|    | (ii) Solo singing to own accompaniment                                                                            |      |  |
|    | (iii) Technology – H1T & HE1T backing track                                                                       |      |  |
|    | B. Group performing                                                                                               |      |  |
|    | (i) Singing/playing as a member of a group                                                                        |      |  |
|    | (ii) Accompanying                                                                                                 |      |  |
| 4. | Backing tracks                                                                                                    |      |  |
| э. | CombinationsA. Two activities                                                                                     |      |  |
|    | B. One activity (instrumental combinations)                                                                       |      |  |
| 6. | Unprepared tests                                                                                                  |      |  |
|    | Conducting                                                                                                    |      |  |
| 8. | Music technology examination – format of the examination                                                          |      |  |
| 9. |                                                                                                    |      |  |
| 10 | Edits                                                                                                    |      |  |
|    | . Examinations Centre & Scheduling                                                                                |      |  |
|    | Contact details                                                                                                   |      |  |
| Se | ection B – Composing                                                                                              |      |  |
|    | Composing paper                                                                                                   |      |  |
| 2. |                                                                                                    |      |  |
|    | Composing Elective                                                                                                |      |  |
|    | ection C – Listening Elective                                                                                     |      |  |

LC Music Information Note 2024

#### Coimisiún na Scrúduithe Stáit State Examinations Commission Junior Cycle Final Examination in Music, 2024 Practical Examinations MEMORANDUM 1. Specification requirements a. The practical examination in music will consist of a performance of songs/pieces of the candidate's own choice and one unprepared test. i. In 2024 only, candidates will be required to perform two musical songs/pieces (see Adjustments in Curriculum due to Covid-19) ii. In 2025 and onwards, candidates will be required to perform three musical songs/pieces. b. The songs/pieces may be presented on a variety of instruments or through a combination of voice and instruments. c. Solo and group performing may be freely mixed. d. The number of performers per part (whether examinable or not) may not exceed two. e. When singing to one's own accompaniment, the following may be assessed: (i) Singing only (ii) Accompaniment only (iii) A combination of both The candidate's choice of voice/instrument/voice + instrument for each song must be indicated clearly on form MP4A f. Duration of examination, including unprepared test: 10 minutes. Candidates will not be permitted to exceed the allocated time. 2. Unprepared tests a) Candidates will choose from (i) aural memory (rhythmic or melodic), (ii) sight-reading (instrumental/ vocal/rhythmic) or (iii) improvisation. All tests will be four bars long. b) Aural memory tests will be played three times. The candidate responds after the second and third playings. Marks will be awarded for the better attempt. c) Candidates who choose the sight-reading option will be given one minute to look over the test. The test may be attempted once only. d) Single-stave melodic sight-reading tests will be generic and will not be instrument-specific. Each test will have a high, medium and low register option. e) Rhythmic sight-reading tests may be clapped, tapped or played on an untuned percussion instrument. f) Candidates may not say the rhythmic names of the notes, or tap their foot or indicate the beat audibly while performing the unprepared test (sight-reading/aural memory/improvisation). g) Candidates who choose improvisation may improvise on a given rhythmic/melodic/harmonic phrase or on a given mood. They will be required to improvise for at least four bars. 3. Accompaniment a) All candidates may perform with a live accompaniment or with a recording/backing track. The candidate's contribution must be clearly heard. b) When using a backing track, the part being examined may be on the backing track. c) It is not envisaged that original recordings of songs be used as backing tracks unless the original vocal line is removed d) All aspects of a performance (e.g. backing track if candidate using headphones) must be audible to the Examiner e) Mobile phoes may not be used to play backing tracks. They may not be brought into the examination room by candidates or accompanists/teachers/SNAs under any circumstances. JC Music Memorandum 2024

#### Teacher Talk – Any Questions?

- Solo performing with a backing track
- Solo Singing to Own Accompaniment
   No backing track
- Singing/Playing as a member of a group
   Melody must be live
- Using original recording with vocal line removed

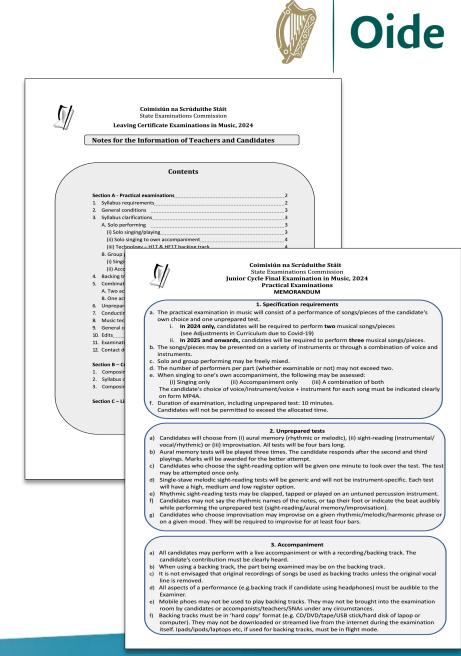

### Leaving Certificate HE1T

- Compile and play to own backing track
- At least 32 bars long
- At least 3 parts for HE1T (1 part for H1T)
- Describe the process: Computer? Sequencer? Live Musicians?
- Number of tracks
- Instruments or sounds chosen for each track and reasons for choice
- Difficulties (if any) encountered e.g., with balance
- Play the backing track
- Perform to the backing track

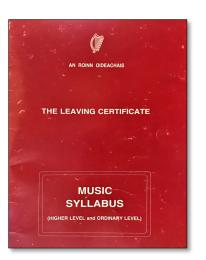

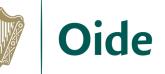

## **Common File Types for Music**

#### Audio files = Sound

- Uncompressed: wav, aiff
- Compressed: mp3, m4a

#### MIDI and MusicXML = Data (Note, Rhythm etc.,)

• Midi files (.mid)

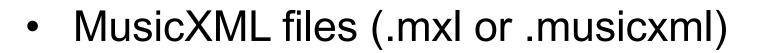

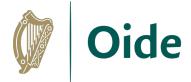

#### Guide to Audio Recording Formats What is an audio recording format? An audio format is a file format which stores music on your computer. This document provides a brief explanation of some of the main format types Audio formats belong to either Compressed or Uncompressed formats, depending on how they store the data. Where possible when recording, record in 44,100Khz and 16 bit (minimum) for studio grade recording. Compressed Audio Formats Uncompressed Audio Formats ... compress the digital audio quality to produce a smaller file which ... are bulky files and take up a lot of takes up less space on your storage drive. space on your storage drive. There are two types of compressed audio formats: The advantage of this format is that the Lossless Compressed Audio Format: no loss of data during digital audio is unchanged, so the compression process. quality remains intact no matter how Lossy Compressed Audio Formats: Will reduce audio quality by many times you process it. eliminating certain information and frequencies to reduce file size Commonly used audio formats include the following: AAC The Advanced Audio Coding (AAC) format stores lossy compressed audio. It is an alternative to mp3 as it offers better quality than mp3 at lower size files. AIFF The Audio Interchange File Format (AIFF) is an uncompressed audio format. Commonly used for professional audio application ALAC The Apple Lossless Audio Codec (ALAC) format used on iTunes and iOS has no loss in quality when compressing data. FLAC Free Lossless Audio Codec (FLAC) is an audio format similar to mp3, but lossless, meaning that there is no loss in quality when compressed. M4A MPEG 4 Audio (M4A) is an audio-compressed file. File quality is better than MPEG format. Programs that open M4A files include iTunes, QuickTime, Windows Media Player. MP3 The MPEG Audio Layer 3 (MP3) format uses a lossy compressed format. It reduces the file size by omitting data from the file. It is useful when storing large quantities of music without taking up too much storage space and has adequate quality MPEG Moving Picture Experts Group (MPEG) is an audio file format used on cross-platform software and is a suitable format for video editing. It is possible to transfer this file into audio editing software and edit the audio only WAV The Wayform or WAV audio format stores uncompressed audio data. There is no loss of audio guality using this format. This format can be easily edited and processed WMA The Windows Media Audio (WMA) format is a lossy compressed audio format used with Windows Media Audio. It retains the original audio quality with no removal of data when decompressed and played back 🕒 oide.ie nfo@oide.ie 000

### File Types for Music explained

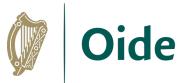

- WAV/AIFF audio format stores uncompressed audio data. There is no loss of audio quality using this format and it can be easily edited and processed
- MP3 audio format reduces the file size by omitting data from the file. It is useful when storing large quantities of music without taking up too much storage space and has adequate quality
- M4A audio format has a higher quality than mp3. Programs that open M4A files include iTunes, QuickTime, and Windows Media Player
- MIDI unlike wav/aiff, mp3 or m4a do not contain any audio but communicate data such as notes, rhythms, velocities etc. Midi instructs connected devices like computers or synthesizers to generate music. They are useful for playing compositions on a computer or digital instrument
- MusicXML are sheet music files that can be opened in and shared between notation software such as Musescore, Finale, Sibelius, Flat.io etc.

#### Where can we source backing tracks?

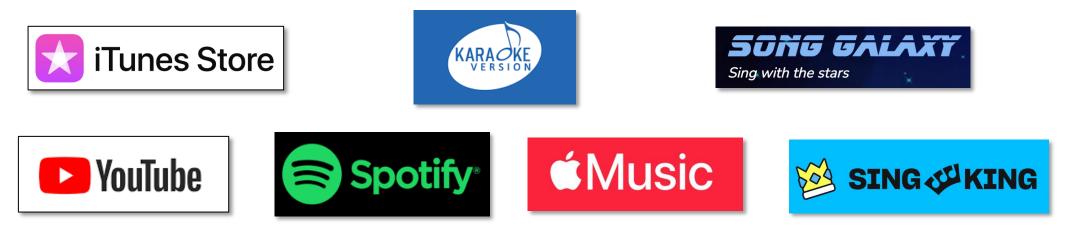

## Irish Copyright Licensing Agency

 <u>https://www.icla.ie/licences/primary-and-post-primary-</u> <u>schools-licences</u>

## Sourcing Non-editable Backing Tracks

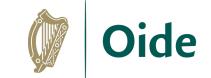

- Tracks can be downloaded not streamed
- Paid subscription required
- Not accessible as an mp3/wav to be edited
- Played only from the app
- Organise backing tracks in playlists

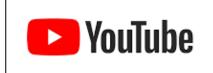

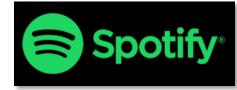

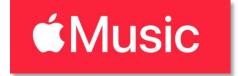

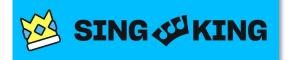

### Sourcing Editable Backing Tracks

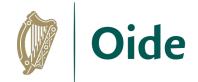

Track can be purchased outright, downloaded and then edited

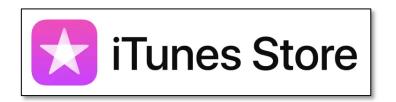

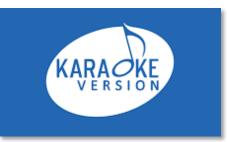

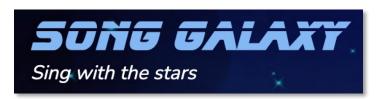

**Teacher Talk** 

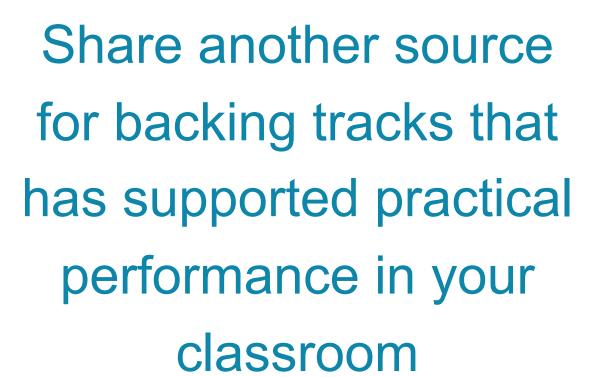

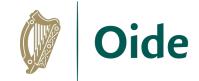

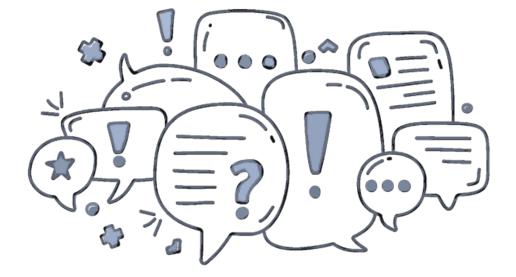

## Editing Backing Tracks – mp3/m4a/wav

- Uploading/Opening
- Trim
- Fade In/Out
- Cut/Copy/Paste
- Change Key
- Change Tempo
- Adjust volume
- Export

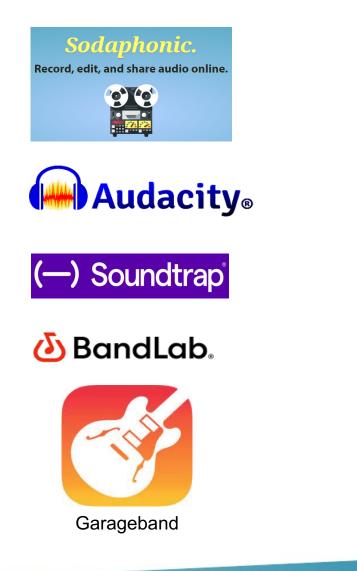

| <image/> <image/> <section-header><section-header><image/><section-header><section-header><section-header><section-header><section-header><section-header><section-header><section-header><section-header><section-header><section-header><section-header><section-header><section-header><section-header><section-header><section-header><section-header></section-header></section-header>                                                                                                    |                                                                                                    |                                                                                                    |                                                                                                    |
|----------------------------------------------------------------------------------------------------|----------------------------------------------------------------------------------------------------|----------------------------------------------------------------------------------------------------|----------------------------------------------------------------------------------------------------|
| <section-header><section-header><section-header><section-header><section-header><section-header><section-header><section-header><section-header><section-header><section-header><section-header><section-header></section-header></section-header></section-header></section-header></section-header></section-header></section-header></section-header></section-header></section-header></section-header></section-header></section-header>                                                                                                    | 8-                                                                                                    |                                                                                                    |                                                                                                    |
| <ul> <li>sender flie &gt; Import &gt; Audio or Citick, drag and drop an audio fle</li> <li>Sender Hier &gt; Manage &gt; Audio or Citick, drag and drop an audio fle</li> <li>Olek and frag to select dres actions of the track are required, but leave a short section at the start for date in, and at the and is to fade out</li> <li>Sender Hier &gt; Farings &gt; Farings</li> <li>Sender Hier &gt; Farings &gt; Farings</li> <li>Sender Hier &gt; Hand are track and press backspace to delete the</li> <li>Sender Hier &gt; Farings &gt; Farings</li> <li>Sender Hier &gt; Farings &gt; Farings</li> <li>Sender Hier &gt; Farings &gt; Farings</li> <li>Sender Hier &gt; Hand are Tracks of the date of the date of the track are required, but leave as short section to the faring to sender the start and the and of the track are on audio file into the wirtow</li> <li>Sender Hier &gt; Parings &gt; Change Kangu</li> <li>Sender Hier &gt; Parings &gt; Change Kangu</li> <li>Sender Hier &gt; Paring &gt; Change Kangu</li> <li>Sender Hier &gt; Parings &gt; Change Kangu</li> <li>Sender Hier &gt; Paring Kangu</li> <li>Sender Hier &gt; Paring Andra Sender Hate and far and far base of the data set on the base for the data of the data of the data of the data set on the data for data of the set of the data of the data of the data of the data of the data of the data of the data of the data of the data of the data of the data of the data of the data of th</li></ul>                                                                                                    | Edit Audio                                                                                                    |                                                                                                    |                                                                                                    |
| <text><list-item><section-header><complex-block><ul> <li>Click and drag to select sectors of the tracks are quiced, but leves a stort sector at an dre mod of the tracks are quiced, but leves a stort sector at a stort of defain and stort of the tracks are quiced, but leves a stort sectors at a stort sectors at a stort of defain and store at the tracks are quiced, but leves a stort sectors at a store sectors at a store sector at a store sectors at a store sector at a store sector at a store sectors at a store sectors at a store sectors at a store sector at a store sector at a store sector at a store sectors at a store sector at a store sectors at a store sectors at a store sectors at a store sectors at a store sector at a store sectors at a store sector at a store sectors at a store sector at a store sectors at a store sectors</li></ul></complex-block></section-header></list-item></text>                                                                                                    |                                                                                                    | ig and drop an audio file                                                                                                    |                                                                                                    |
| <text><list-item><list-item><list-item><list-item><list-item><list-item><list-item><list-item><list-item><list-item><list-item></list-item></list-item></list-item></list-item></list-item></list-item></list-item></list-item></list-item></list-item></list-item></text>                                                                                                    | <ul> <li>Click and drag to select sections of the tra</li> <li>Trim the start and the end of the track as</li> </ul>                                             | required, but leave a short section at the                                                                                                    |                                                                                                    |
| <ul> <li>Select Effect &gt; Fading &gt; Fade in</li> <li>Cikk and fang to select the section to b:</li> <li>Select Effect &gt; Fading &gt; Fade out</li> <li>Cike the Edin munor and select all of the select the Select the Select the</li></ul>                                                                                                    |                                                                                                    |                                                                                                    |                                                                                                    |
| <list-item><list-item><list-item><list-item><list-item><list-item><list-item><list-item><list-item><list-item></list-item></list-item></list-item></list-item></list-item></list-item></list-item></list-item></list-item></list-item>                                                                                                    |                                                                                                    | raded in Constant. Constant.                                                                                                    |                                                                                                    |
| <ul> <li>Use the Zoom buttons or the shortburst of the Xoom (CHUCMD + Zoom (CHUCMD + Zoom (CHUCMD + COOP)). Carefully click and drag to select the section (ChuC MD + X) copy of TRUCCMD + X) copy of TRUCCMD + X copy of TRUCCMD + A to select all of the Adding the the Adding the Adding the the Adding the Adding the</li></ul>                                                                                                    | <ul> <li>Click and drag to select the section to be</li> </ul>                                                                                                   | Oide         bit is a life of the second second |                                                                                                    |
| <ul> <li>Carefully click and drag to select the see</li> <li>Vist is diaphonic corn and ick Get Started</li> <li>Cick Open and select a file or drag and drop an audio file into the windot</li> <li>Cick Open and select a file or drag and drop an audio file into the windot</li> <li>Select Effect &gt; Pitch and Tempo &gt; Chains file the start fade in, and at the end, to fade out</li> <li>Tick the Use high quality stretching (efficiency of the track and the sector of the track and press backpace to click and drag to select the start fade in, and at the end, to fade out</li> <li>Select Effect &gt; Pitch and Tempo &gt; Chains of the start fade in, and at the end, to fade out</li> <li>Tick the Use high quality stretching (efficiency of the track and the sector to be faded in.</li> <li>Select Effect &gt; Pitch and Tempo &gt; Chains of the track and the sector to be faded out</li> <li>Select Effect &gt; Pitch and Tempo &gt; Chains of the track and the sector to be faded out</li> <li>Select Effect &gt; Pitch and Tempo &gt; Chains of the track and the sector to be faded out</li> <li>Select Effect &gt; Pitch and Tempo &gt; Chains of the track and trag to select the sector to be duplicating or removing sections</li> <li>Select Effect &gt; Volume and Compression in the box</li> <li>Select Effect &gt; Volume and Compression in the sector to be duplicating or removing sections of the track and free sector Cut CIKL(MD + X in select all of the text duplic high duality stretching (efficiency in the sector to be duplicated or removing sections of the track and the we duration in section to be duplicated or removing sections of the track and track section to be duplicated or removing sections of the track and track section to be duplicated or removing sections of the track and the we duration in section to be duplicated or removing sections of the track and the we duration in section to be duplicated or removing sections of the track and the we duration in sections the section to take effect</li> <li>Select Effect &gt; Vormalize and Export Final Track</li> <li>Select Effect</li></ul>                                                                                                    | <ul> <li>Use the Zoom buttons or the shortcuts to</li> </ul>                                                                                                    | Edit Audio Files in Sodaphon                                                                                                    | ic 🔛                                                                                                    |
| <ul> <li>c) be the fait find of shorted as body of the problem CTRL(MD + D belief). CTRL(MD + C belief). CTRL(MD + C belief). CTRL(MD +</li></ul>                                                                                                    |                                                                                                    |                                                                                                    | Pick er drop an audio file<br>for our self right ogs and our files                                                                                                    |
| <ul> <li>click and go not be vave form to select sections of the track and press backspace to deter them.</li> <li>click and frag on the vave form to select sections of the track and press backspace to deter them.</li> <li>click apply</li> <li>click apply</li> <li>click apply</li> <li>click apply</li> <li>click apply</li> <li>click apply</li> <li>click apply</li> <li>click apply</li> <li>click apply</li> <li>click apply</li> <li>click and frag to select the section to be faded in a select Effect &gt; Pitch and Tempo &gt; Char the use high quality stretching (s quality and click Apply</li> <li>click apply</li> <li>click apply</li> <li>click apply</li> <li>click and frag to select the section to be faded out</li> <li>click and go to select the section to be faded out</li> <li>click and frag to select the section to be faded out</li> <li>click and frag to select the section to be duplicating or removing sections</li> <li>click the click track to be the quality stretching (s the track frag to select the section to be duplicated or removed</li> <li>click track to be the click and select Time-Stretch</li> <li>select Effect &gt; Normalize and Export Final Track</li> <li>select Effect &gt; Normalize and Export Final Trace</li> <li>bloid click Export</li> <li>click ta and select Time-Stretch</li> <li>select Effect &gt; Normalize and Export Final Track</li> <li>select Effect &gt; Normalize and Export Final Trace</li> <li>select Effect &gt; Normalize and Export Final Trace</li> <li>select Effect &gt; Normalize and Export Final Trace</li> <li>select Effect &gt; Normalize and Export Final Trace</li> <li>select Effect &gt; Normalize and Export Final Trace</li> <li>select Effect = Normalize and Export Final Trace</li> <li>select Effect = Normalize and Export Final Trace</li> <li>select Effect = Normalize and Export Final Track</li> <li>select Effect = Normalize and Export Final Track</li> <li>select Effect = Normalize and Export Final Track</li> <li>select Effect = Normalize and Export Final Track</li> <li>select Effect = Normalize and Export Final Track&lt;</li></ul>                                                                                                    | Duplicate: CTRL/CMD + D Delete: CTRL/C                                                                                                    |                                                                                                    | Bacord screetbing new.<br>Nethand represent our rangeme.                                                                                                    |
| click Apply Step 5: Change Tempo • Hold CTRL/CMD + A to select all of the a • Click and drag to select the section to be faded in • Select Effects > Fade in • Click and drag to select the section to be faded out • Select Effects > Fade out • Click and drag to select the section to be faded out • Select Effects > Fade out • Step 7: Normalize and Export Final Trace • Hold CTRL/CMD + A to select all of the e • Use the Zoom buttons to zoom in on a section • Use the Zoom buttons to zoom in on a section • Select Effects > CHIL/CMD + 4 • Deter: CTRL/CMD + C • Deter: CTRL/CMD + C • Select Effects > CHIL/CMD + C • Select Effects > Normalize and Export Final Track • Select Effects > Normalize and Export Final Track • Select Effects > Normalize > type - 0.5dB in to the zoom ad click Normalise • Select Effects > Select Effects > Normalize > type - 0.5dB in to the zoom ad click Normalise • Select Effects > Normalize Effect                                                                                                    | <ul> <li>Hold CTRL/CMD + A to select all of the a</li> <li>Select Effect &gt; Pitch and Tempo &gt; Cha<br/>into the Semitones box to transpose. Us</li> </ul>    | <ul> <li>Click and drag on the wave form to select sections of the track and press backsy delete them</li> <li>Trim the start and the end of the track so only the required part of the track remains</li> </ul>                                                                                                    |                                                                                                    |
| <ul> <li>Hold CTRL/CMD + A to select all of the select Effect &gt; Pitch and Tempo &gt; Character Effect &gt; Pitch and Tempo &gt; Character Effect &gt; Pitch and Tempo &gt; Character Effect &gt; Pitch and Tempo &gt; Character Effect &gt; Pitch and Tempo &gt; Character Effect &gt; Pitch and Tempo &gt; Character Effect &gt; Pitch and Tempo &gt; Character Effect &gt; Pitch and Tempo &gt; Character Effect &gt; Pitch and Tempo &gt; Character Effect &gt; Pitch and CTRL/CMD + A to select all of the a Select Effect &gt; Volume and Compressing in the box</li> <li>Select Effect &gt; Volume and Compressing in the box</li> <li>Select Effect &gt; Select File &gt; Export Audio &gt; input File and click Export</li> <li>Select Effect &gt; Select Effect &gt; Select Effect = Select = Select = Select = Select = Select</li></ul> | click Apply                                                                                                    | <ul> <li>Click and drag to select the section to be faded in</li> </ul>                                                                                                    | Edt (Flood) Shave Help<br>-<br>Fade-In<br>Fade-out                                                                                                    |
| quality and click Appiy Step 4: Arrange the backing track by duplicating or removing sections Use the Zoom buttons to zoom ion a section Use the Zoom buttons to zoom ion a section Carefully click and drag to select the section to be duplicated or removed Use the Zoom buttons to zoom ion, copy or paste the section Carefully click and drag to select the section to be duplicated or removed Use the Zoom buttons to zoom ion, copy or paste the section Carefully click and drag to select the section to be duplicated or removed Use the Edit menu or shortcuts to delete, cut, copy or paste the section Carefully click and drag to select the section to be duplicated or removed Use the Edit menu or shortcuts to delete, cut, copy or paste the section Use the Edit menu or shortcuts to delete, cut, copy or paste the section Use the Edit menu or shortcuts to delete, cut, copy or paste the section Use the Edit menu or shortcuts to delete, cut, copy or paste the section Use the Edit menu or shortcuts to delete, cut, copy or paste the section Delete: CTRUCMD + K Paste: CTRUCMD + K Paste:                                                                                                    | <ul> <li>Hold CTRL/CMD + A to select all of the a</li> <li>Select Effect &gt; Pitch and Tempo &gt; Cha<br/>up or down to select the required tempo of</li> </ul> | <ul> <li>Click and drag to select the section to be faded out</li> </ul>                                                                                                    | Cherus<br>Compressor<br>Louder                                                                                                    |
| <ul> <li>Hold CTRL/CMD + A to select all of the select Effect Yolume and Compression in the box</li> <li>Select Effect &gt; Volume and Compression and click Export</li> <li>Select Flie &gt; Export Audio &gt; input File and click Export</li> <li>Select Flie &gt; Export Audio &gt; input File and click Export</li> <li>Select Effect &gt; Select Effect &gt; Solume and Compression and select Time-Stretch</li> <li>Input a New duration in seconds. Use a smaller value than the original for a stret rupps and a larger value for slower tempos</li> <li>Select Effect &gt; Normalize and Export Final Track</li> <li>Select Effects &gt; Normalize and Export Final Track</li> <li>Select Effects &gt; Normalize Effect amplifies the audio so that the loudest point of the audio is at a specific fourdness set by the user. 0 dB in digital audio is the loudest an audio file can be without clipping so it is a good idea to normalize to a negative value below 0dB</li> </ul>                                                                                                    | quality and click Apply                                                                                                    | Use the Zoom buttons to zoom in on a section     Q Zoom in                                                                                                    | Re 54 Efeats Share Hee<br>G Zoom-out                                                                                                    |
| <ul> <li>Select File &gt; Export Audio &gt; input File<br/>and dick Export</li> <li>Select Effects and select Time-Stretch</li> <li>Input a New duration in seconds. Use a smaller value than the original for<br/>faster tempos and a larger value for slower tempos.</li> <li>Select Stretch and wait a few seconds for the change to take effect</li> <li>Step 6: Normalize and Export Final Track</li> <li>Select Effects &gt; Normalize and Export Final Track</li> <li>Select Effects &gt; Normalize &gt; type - 0.5dB into the box and click Normalise</li> <li>Select Effects &gt; Normalize &gt; type - 0.5dB into the box and click Normalise</li> <li>Select Effect = Normalize &gt; type - 0.5dB into the loudest point of the audio is<br/>at a specific loudness set by the user. O dB in digital audio is the loudest an audio<br/>file can be without clipping so it is a good idea to normalize to a negative value<br/>below 0dB</li> </ul>                                                                                                    | <ul> <li>Hold CTRL/CMD + A to select all of the a</li> <li>Select Effect &gt; Volume and Compressi</li> </ul>                                                    | Use the Edit menu or shortcuts to delete, cut, copy or paste the section<br>Cut: CTRL/CMD + X Copy: CTRL/CMD + C                                                                                                    | Ciar<br>Ciary<br>Debeto<br>Paran<br>Trov                                                                                                    |
| Select Effects and select Time-Stretch ■ Select Effects and select Time-Stretch ■ Input a New duration in seconds. Use a smaller value than the original for faster tempos and a larger value for slower tempos ■ Select Stretch and wait a few seconds for the change to take effect Step 6: Normalize and Export Final Track ■ Select Effects > Normalize and Export Final Track ■ Select Effects > Normalize > type - 0.5dB into the box and click Normalise ■ Select Effects > Normalize > type - 0.5dB into the box and click Normalise ■ Select Effects > Normalize Effect amplifies the audio so that the loudest point of the audio is at a specific loudness set by the user. 0 dB in digital audio is the loudest an audio file can be without clipping so it is a good idea to normalize to a negative value below 0dB                                                                                                    |                                                                                                    | Step 5: Change Tempo                                                                                                    | Timestratek                                                                                                    |
| Step 5: Normalize and Export Final Track<br>• Select Effects > Normalize > type - 0.58l into the box and click Normalize<br>• Select File > Export > input Filename, File type (wav/mp3) and<br>Quality (44.1 khz Stereo) and click Export<br>The Normalize Effect amplifies the audio so that the loudest point of the audio is<br>at a specific loudness set by the user. 0 dB in digital audio is the loudest an audio<br>file can be without clipping so it is a good idea to normalize to a negative value<br>below 0dB                                                                                                    |                                                                                                    | <ul> <li>Select Effects and select Time-Stretch</li> <li>Input a New duration in seconds. Use a smaller value than the original for<br/>faster tempos and a larger value for slower tempos</li> </ul>                                                                                                    | Change for longed (CLV)     Change for longed (CLV)     Change for longed (CLV)     Change for longe (CLV)     Change (LAV)     Change (LAV)     Change (L            |
| Select <b>Files &gt; type</b> -0.58 line to be box and click <b>Normalise</b> Select <b>File &gt; Export &gt;</b> input <b>Filename</b> , <b>File type</b> (wav/mp3) and <b>Quality</b> (44.1 khz Stereo) and click <b>Export</b> The Normalize Effect amplifies the audio so that the loudest point of the audio is     at a specific loudness set by the user. 0 dB in digital audio is the loudest an audio     file can be without clipping so it is a good idea to normalize to a negative value     below 0dB                                                                                                    |                                                                                                    | <ul> <li>Select Stretch and wait a few seconds for the change to take effect</li> </ul>                                                                                                    | No ma les 160<br>Senità                                                                                                    |
| at a specific loudness set by the user. O dB in digital audio is the loudest an audio file can be without clipping so it is a good idea to normalize to a negative value below 0dB                                                                                                    |                                                                                                    | <ul> <li>Select Effects &gt; Normalise &gt; type -0.5dB into the box and click Normalise</li> <li>Select File &gt; Export &gt; input Filename, File type (wav/mp3) and</li> </ul>                                                                                                    | Normalise<br>The family respective provide the second control<br>the network of<br>the second second secon |
| 🖸 olde.ie                                                                                                    |                                                                                                    | at a specific loudness set by the user. 0 dB in digital audio is the loudest an audio<br>file can be without clipping so it is a good idea to normalize to a negative value                                                                                                    | Export f famous for the set for the set fo       |
|                                                                                                    |                                                                                                    | ide.ie                                                                                                    | 0.09                                                                                                    |

Oide

#### **Creating Backing Tracks** Using Original mp3/m4a Recordings

#### Moises.ai

- Upload mp3/m4a of original track
- Mute or solo any combination of instruments (vocals, guitar, bass, drums, 'other' only in free version)
- Change key/tempo
- Export backing track

|   | M S Vocals |  |
|---|------------|--|
| 2 | M s Drums  |  |
|   | M S Bass   |  |
|   | M S Other  |  |

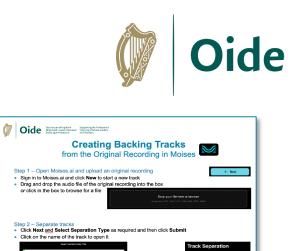

Sten 2 - Senarate track

e.g., the vocals

118

💿 oide

Step 3 – Create a mix and adjust key and/or tempo Click on the M to mute any tracks that you do not want in the backing tracks

Click Export then select file type and click Export Mix

🖄 info@oide.i

Adjust the tempo and key if required

Step 4 – Export the final mix

= Ar

#### Creating Backing Tracks Using Custom Karaoke Tracks

- Instruments?
- Key?
- Tempo?
- Export

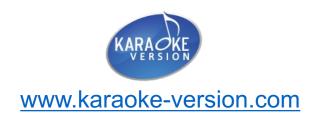

|                            | _         |                                                    | 01:34                                    |                         | 1 | C R        |          |
|----------------------------|-----------|----------------------------------------------------|------------------------------------------|-------------------------|---|------------|----------|
| count Click                | Å         |                                                    |                                          |                         | _ | - <u>0</u> | 0% 🗖 S   |
| Drum Kit                   | È         |                                                    |                                          |                         | Ľ |            | 100% 🖈 S |
| Percussion                 | ۳×        |                                                    | 18-19-1                                  | ·····                   | L |            | 100% S   |
| Bass                       | K         | (d)+(d)+(o)+()+()+()+()+()+()+()+()+()+()+()+()+() |                                          | -                       | L |            | 100% Ø S |
| Electric Guitar (muted)    | 4-        |                                                    | •                                        | •                       | L |            | 100% Ø S |
| Electric Guitar            | A.        |                                                    |                                          | - 43 86 69 6            | L |            | 100% S   |
| Arr. Electric Guitar       | 4         |                                                    |                                          |                         | L |            | 100% S   |
| Lead Electric Guitar       | A.        |                                                    |                                          |                         | L |            | 100% 🕱 S |
| Electric Piano<br>(Rhodes) | Ē         |                                                    |                                          |                         | L |            | 100% Ø S |
| Synthesizer 1              | <b></b>   |                                                    |                                          |                         | L |            | 100% Ø S |
| Synthesizer 2              | <b>86</b> |                                                    | - 3- 3- Jobano - Domain                  | - 2- 2- 3- 30000 Diside | L |            | 100% S   |
| Synth Strings              | æ         |                                                    |                                          |                         | L |            | 100% S   |
| Synth Keys                 | <b>89</b> |                                                    | 0.0-0.0-0.0-0.0-0.0-0.0-0.0(0.0-1-0)(0.0 |                         | L |            | 100% S   |
| Backing Vocals             |           | (a.a.                                              | tianjadjetij                             | a                       | L |            | 100% S   |
| Lead Vocal                 |           |                                                    |                                          |                         | L | С R        | 0% 对 S   |

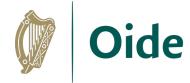

**Teacher Talk** 

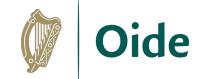

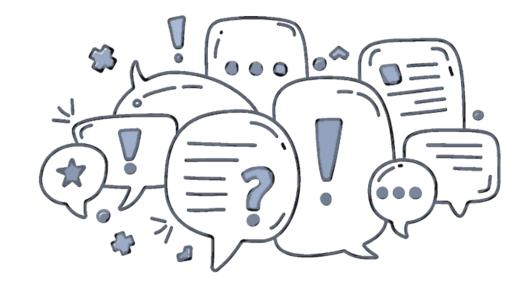

What learning does the sourcing, editing and creating of backing tracks support for our students?

## Sourcing MIDI and MusicXML files

- Create your own in Notation Software or a DAW
- Oide Music Ensemble Scores MIDI or MusicXML
- Download from sites such as musescore.com, cpdl.org, songgalaxy.com, thesession.org, freemidi.org

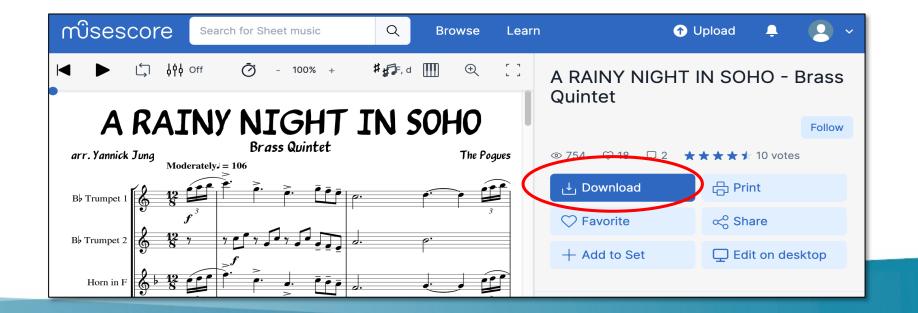

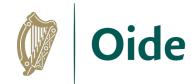

& CPDL

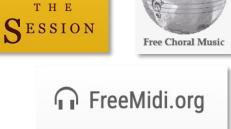

Sing with the stars

Share another source for MIDI or MusicXML files that has supported practical performance in your classroom

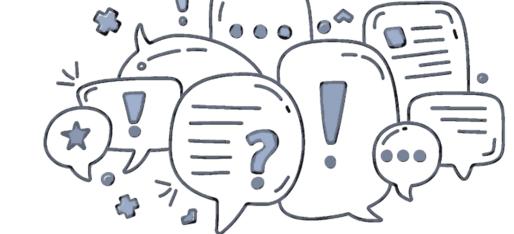

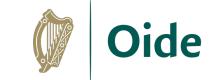

#### **Teacher Talk**

#### Creating Backing Tracks Using MIDI or MusicXML Files

- Open/Import your MIDI or MusicXML file in your chosen notation software
- Arrange the track e.g., add a count-in, change the key
- Mute the instrument(s) that will play solo against the backing track
- Export the track in your required audio format

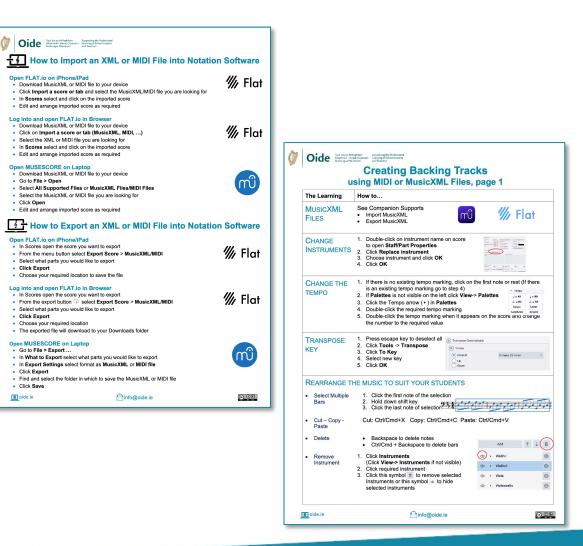

What learning does the creation of backing tracks using MIDI and MusicXML files support for our students?

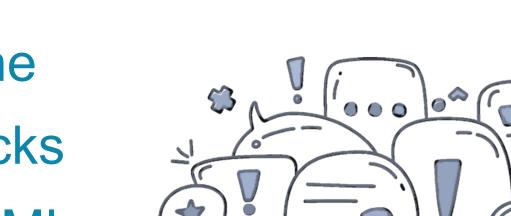

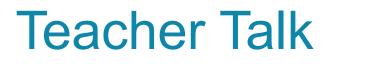

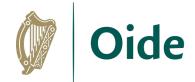

# **Sour of the Interface**

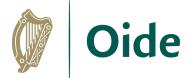

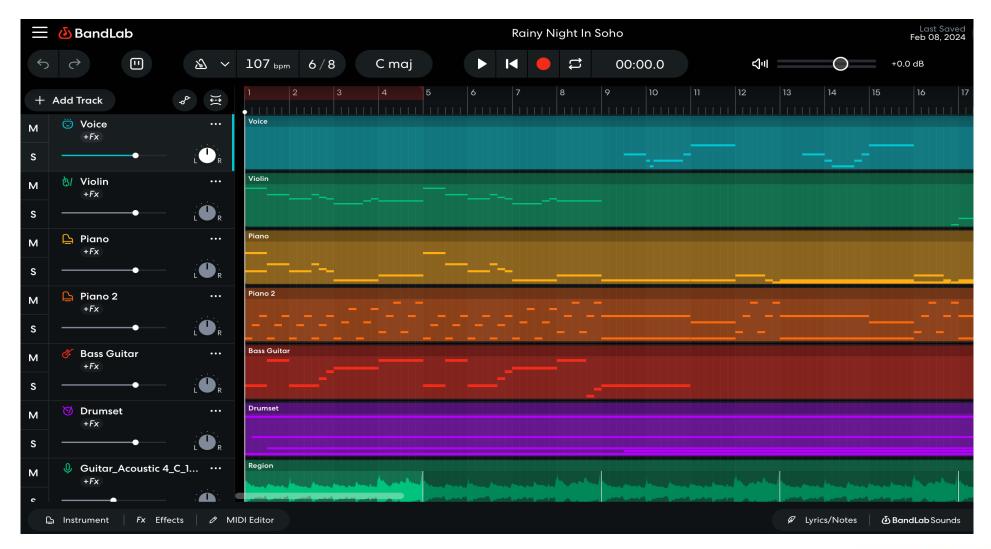

- Creating Backing Tracks Combining Computer Generated Audio with Live Audio
  - Import a MIDI file
  - Tidy up the MIDI file
  - Set up audio tracks
  - Record audio
  - Balance the tracks
  - Export an audio file
  - Consider other possibilities

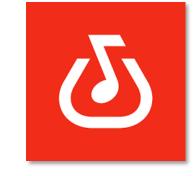

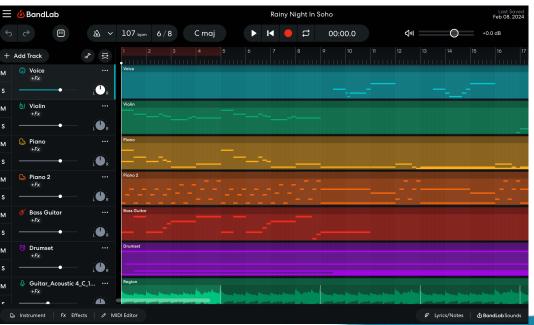

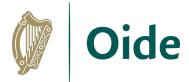

What learning does the creation of backing tracks using notation software and/or a DAW support for our students?

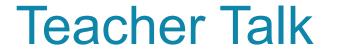

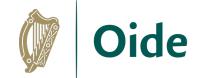

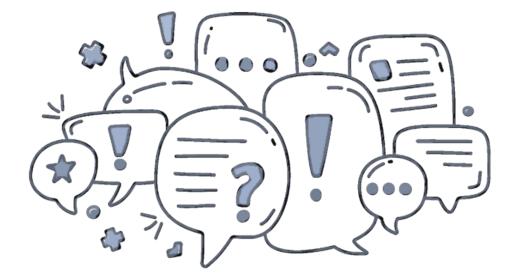

#### Guide to Cross-Platform Hardware & Software

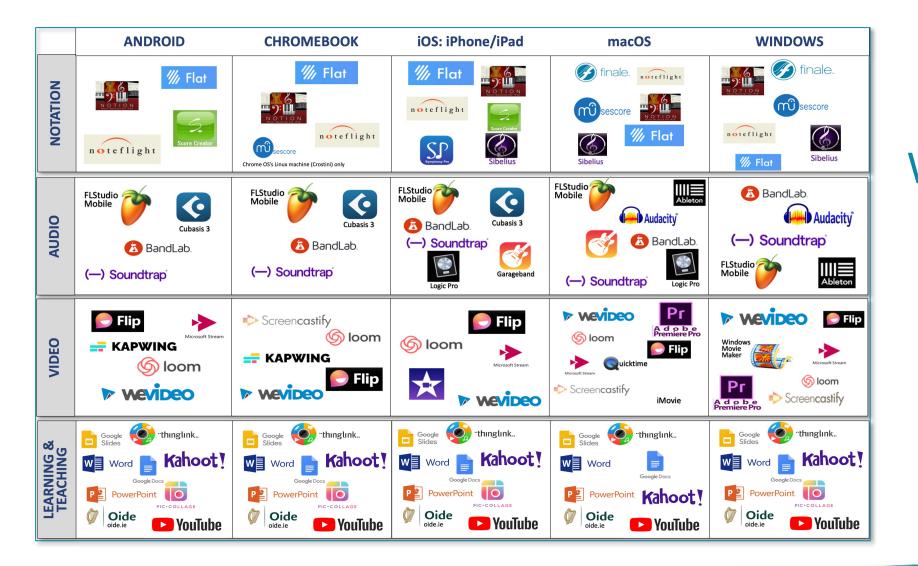

What technology corresponds to your school context?

Oide

#### Enhancing Communication Translation/Dictation Tools

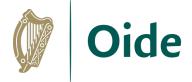

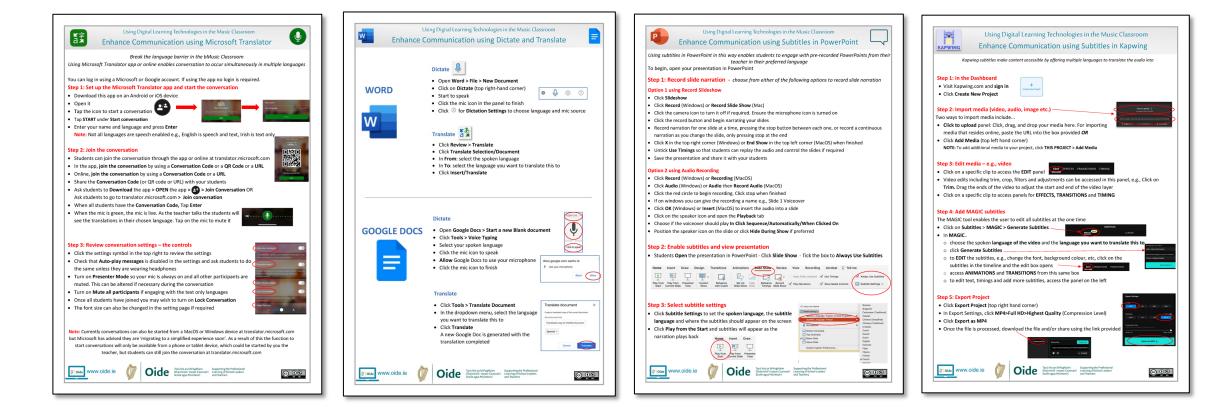

### Music Teacher Tech Toolkit, Why?

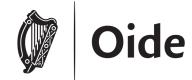

| <ul> <li>Notation</li> <li>create music notation and scores from scratch</li> <li>import music notation files from other sources</li> <li>adapt music notation to suit your students</li> <li>playback music notation files and export the sound as an audio file</li> </ul> | <ul> <li>Audio</li> <li>Recorder/Voice Memo Apps - to quickly capture performances or found sounds</li> <li>Audio Editor – to record, edit and process audio files e.g., trim, fade in/out, pitch change</li> </ul> |
|----------------------------------------------------------------------------------------------------|----------------------------------------------------------------------------------------------------|
| <ul> <li>support students' composition, listening and performing skills and<br/>music literacy</li> </ul>                                                                                                    | <ul> <li>DAW – to record, edit and process audio and MIDI files and to arrange</li> <li>to support students' composition, listening and performing skills</li> </ul>                                                |
| <ul> <li>Video</li> <li>explore film music, music and image and graphic scores</li> </ul>                                                                                                    | <ul> <li>Learning and Teaching</li> <li>support Formative Assessment</li> </ul>                                                                                                    |
| <ul> <li>capture performances</li> <li>demonstrate practical skills and other learning</li> </ul>                                                                                                    | <ul> <li>communicate in multiple languages</li> <li>share information and resources that support learning</li> </ul>                                                                                                |
| <ul> <li>share examples of performances to support listening</li> </ul>                                                                                                    | <ul> <li>report on learning and teaching</li> <li>provide multiple means of engagement, representation and action &amp; expression</li> </ul>                                                                       |
|                                                                                                    | <ul> <li>source supports, resources, musical examples</li> <li>support planning and administrative tasks</li> </ul>                                                                                                 |

#### YOUR Music Teacher Tech Toolkit

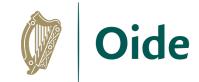

What software do I currently have in my tech toolkit? What works well? What else might I use this software for?

| Notation? | Audio?                  |
|-----------|-------------------------|
| Video?    | Learning &<br>Teaching? |

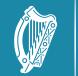

Tacú leis an bhFoghlaim Ghairmiúil i measc Ceannairí Scoile agus Múinteoirí

m Supporting the Professional annairí Learning of School Leaders and Teachers

# Thank you for your engagement

Spring Sessions Tuesday, 09<sup>th</sup> April 2024

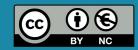

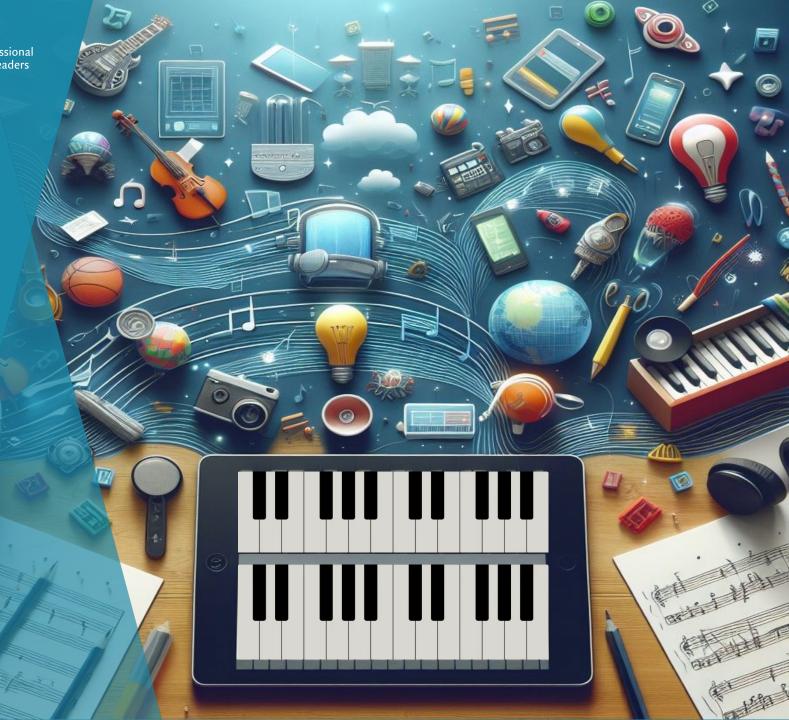